# 云原生服务中心

# 服务提供商指南

文档版本 02 发布日期 2023-08-30

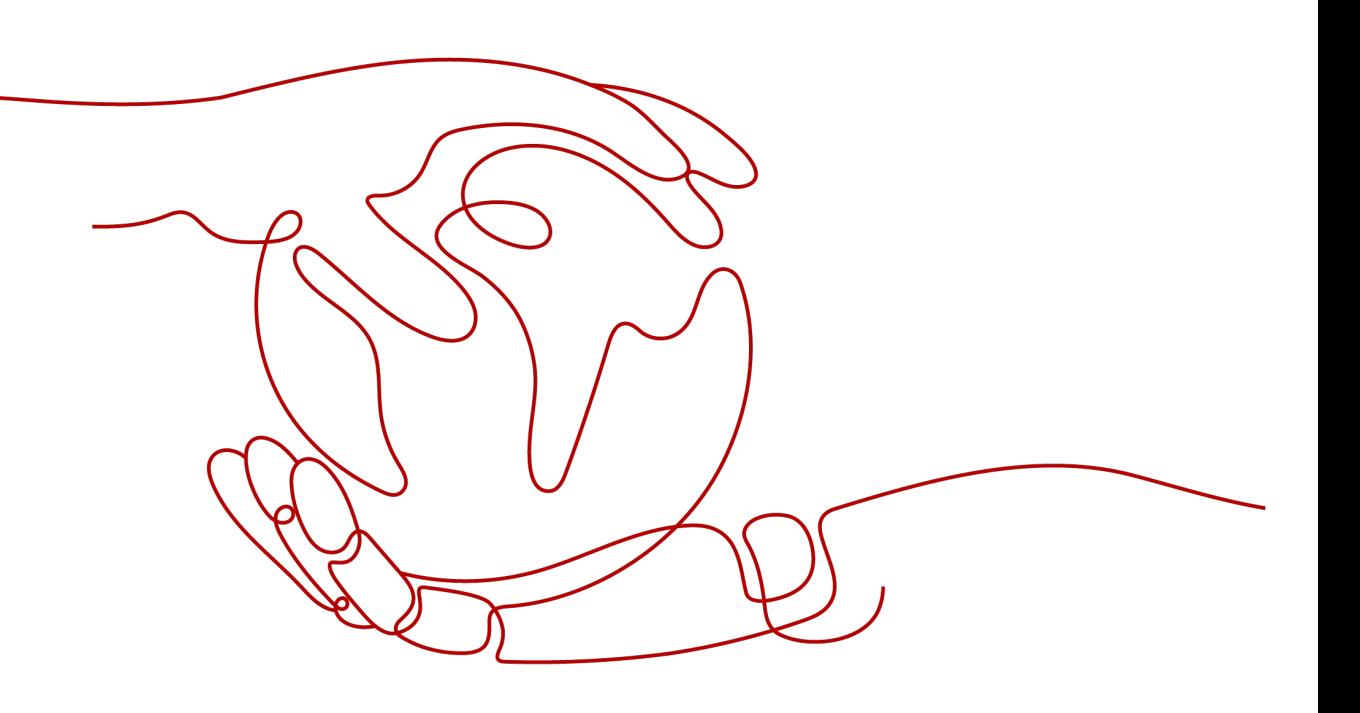

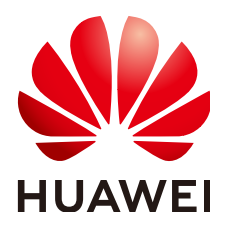

### 版权所有 **©** 华为云计算技术有限公司 **2023**。 保留一切权利。

非经本公司书面许可,任何单位和个人不得擅自摘抄、复制本文档内容的部分或全部,并不得以任何形式传 播。

### 商标声明

**、<br>HUAWE和其他华为商标均为华为技术有限公司的商标。** 本文档提及的其他所有商标或注册商标,由各自的所有人拥有。

### 注意

您购买的产品、服务或特性等应受华为云计算技术有限公司商业合同和条款的约束,本文档中描述的全部或部 分产品、服务或特性可能不在您的购买或使用范围之内。除非合同另有约定,华为云计算技术有限公司对本文 档内容不做任何明示或暗示的声明或保证。

由于产品版本升级或其他原因,本文档内容会不定期进行更新。除非另有约定,本文档仅作为使用指导,本文 档中的所有陈述、信息和建议不构成任何明示或暗示的担保。

目录

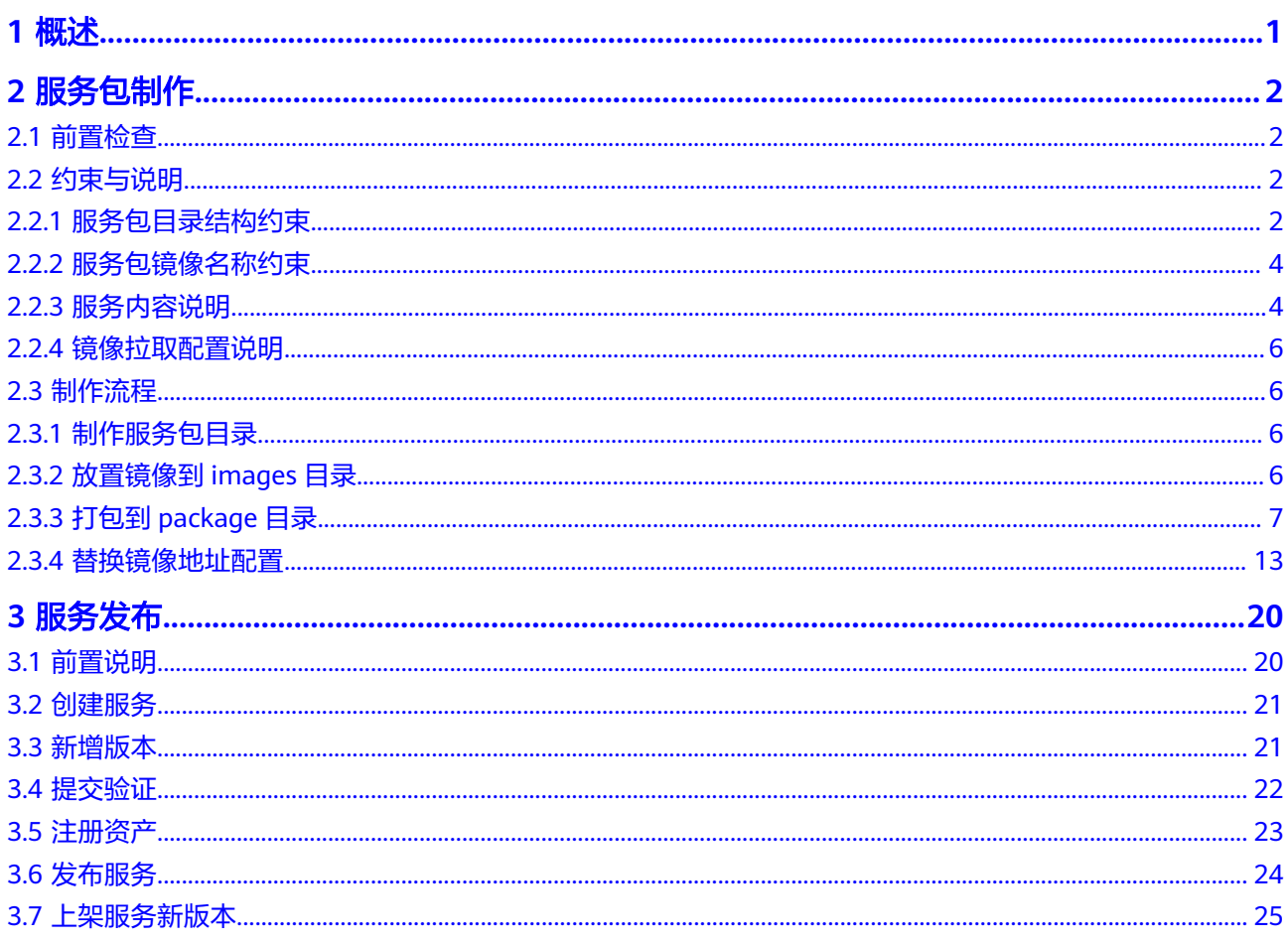

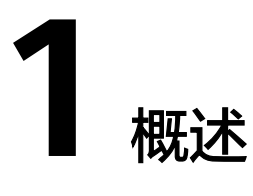

<span id="page-3-0"></span>服务提供商是面向OSC合作伙伴,致力于与OSC合作并对外提供商用服务的企业或开 发者,本文档介绍提供商如何上传和发布商用服务。OSC为客户提供开箱即用的云原 生服务,可以通过OSC部署到任意基础设施,包括华为云CCE集群、第三方集群等场 景。服务提供商在发布服务时需要提供服务包,服务包中包含部署需要的配置文件以 及镜像,并按照OSC可识别的路径放置,保证服务发布中用户可以一键部署。

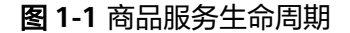

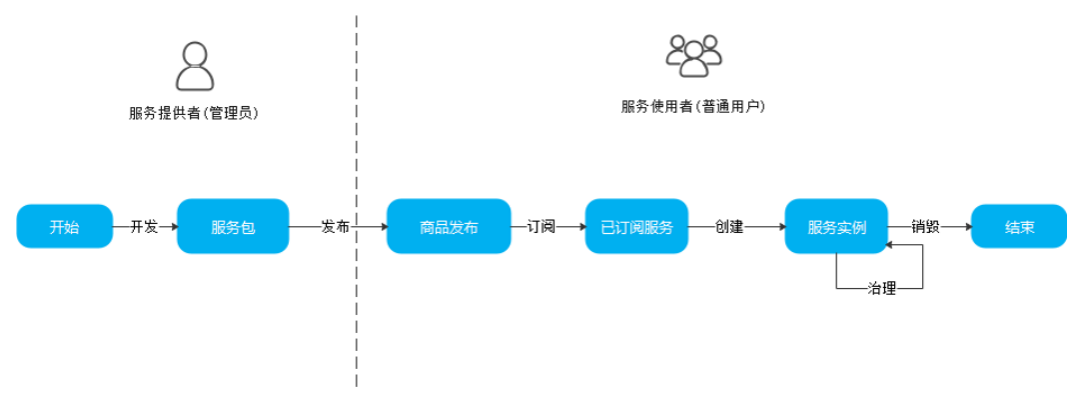

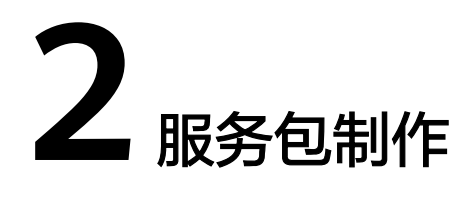

<span id="page-4-0"></span>以etcd operator 0.9.4版本和etcd helm 6.7.0版本为例,介绍如何制作服务包。

# **2.1** 前置检查

- 服务包发布到云市场中,需要提供病毒扫描报告,保证发布上架的服务中不存在 任何病毒,并在发布商品时提供给云市场运营人员审核,审核通过后商品方可发 布成功。
- 确保Helm模板中的镜像配置都引用values.yaml中的配置,如果不满足,请参见[排](#page-11-0) 鱼和编辑镜像地址排查和整改。
- 确保operator包中的镜像配置都引用\*.clusterserviceversion.yaml中的配置,如果 不满足,请参见<mark>排查和编辑镜像地址</mark>排查和整改。
- 如果服务需要支持多CPU架构部署场景,请确保提供的不同架构镜像都能够使用 同一部署包资源描述文件进行部署。

# **2.2** 约束与说明

OSC的服务规范兼容Helm和Operator,提供商无需修改业务代码,只需要打包成满足 OSC规范的服务包,就可以发布到OSC上。

想使用OSC提供的高级能力,比如监控、日志等运维能力,在Helm或者Operator服务 包中添加配置文件,对接平台运维能力,然后再按照<mark>制作流程</mark>的指导制作服务包。

# **2.2.1** 服务包目录结构约束

OSC作为一个服务生命周期管理平台,有自定义的服务模型,服务需满足目录格式要 求才能被OSC解析,发布到OSC上。

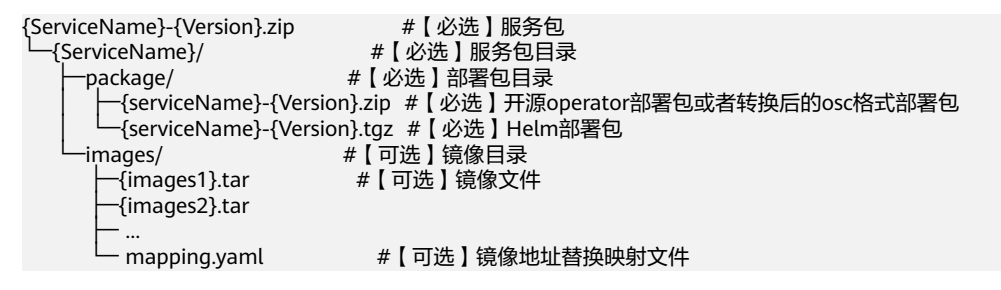

### 须知

package目录只有一个部署包,如果是由Helm改造,就是{serviceName}-{Version}.tgz,如果是Operator改造,是{serviceName}-{Version}.zip,如果是OSC格 式转换,是{serviceName}-{Version}.zip。

命名规范:

- serviceName:服务名称。目前服务名称仅接受英文大小写字母、数字及中划线 (-)的组合。在服务发布中,创建服务名称其输入长度最大为64个字符。
- version:服务的版本号。服务版本号请遵循SemVer规范进行书写,但不支持 SemVer中带有+的版本号。

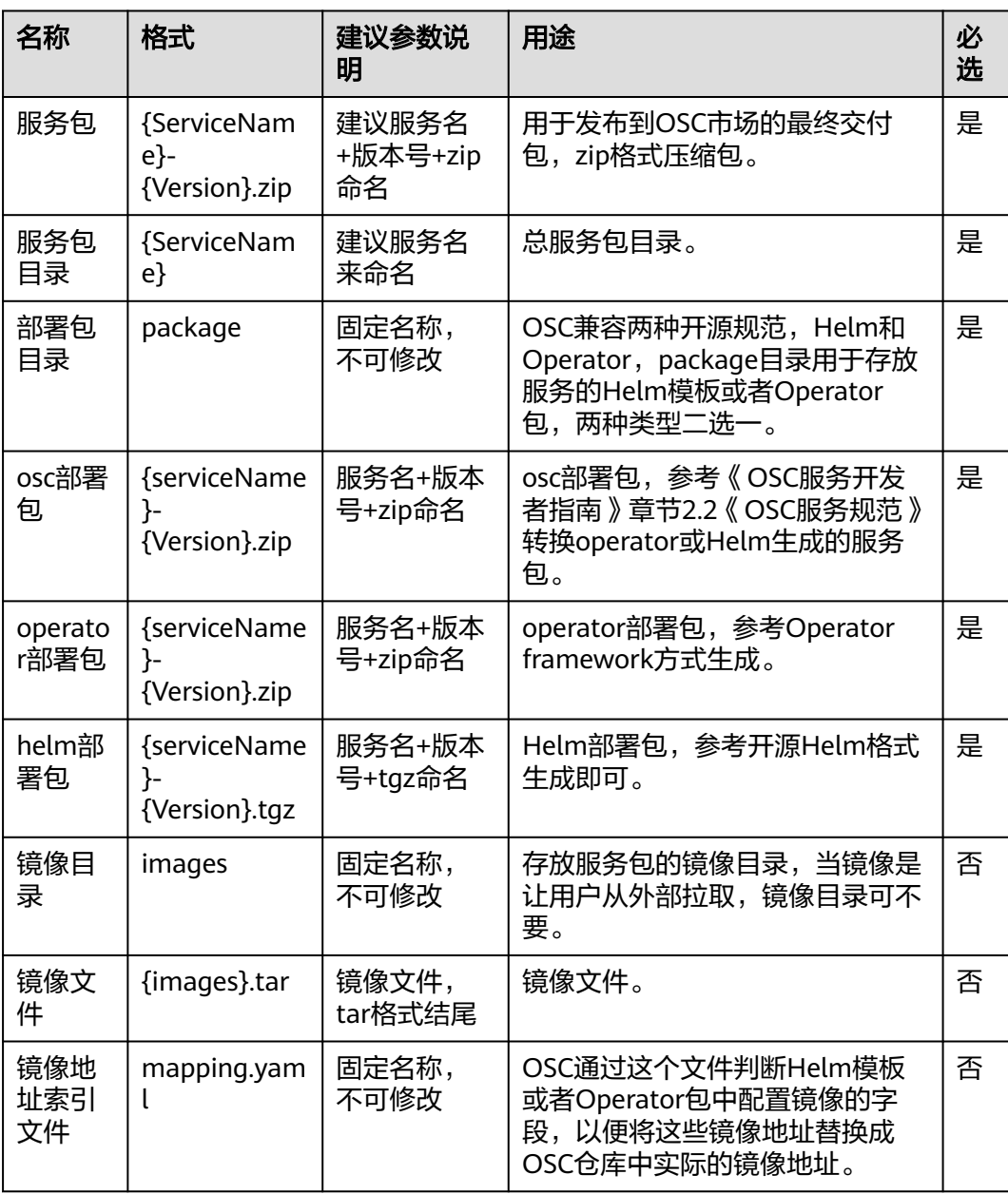

### 服务包各个文件命名以及约束

### <span id="page-6-0"></span>示例

etcd Operator服务

etcd.zip | --- etcd/ |--- package/<br>|--- etcd-operator-0.9.4.zip #etcd Operator包, 必须是zip格式的压缩包 | --- images/ |--- etcd-operator-0.9.4.tar #etcd Operator的镜像<br>|--- etcd-3.5.0.tar #etcd 的镜像  $\vert$  --- etcd-3.5.0.tar | --- mapping.yaml etcd Helm服务 etcd.zip | --- etcd/ | --- package/ | --- etcd-helm-6.7.0.tgz #etcd helm模板包,必须为tgz的格式 | --- images/ | --- etcd-3.5.0.tar # etcd 的镜像 | --- mapping.yaml

# **2.2.2** 服务包镜像名称约束

镜像目录存放部署目录中需要使用到的镜像文件,镜像文件以tar格式存储。镜像文件 命名规范只允许包含大小写字母、数字、下划线、中划线及点,且不能以下划线、中 划线及点结尾。

images目录下存放服务运行所需的容器镜像,根据服务实际情况确定支持单CPU架构 还是多CPU架构:

- 单CPU架构: 一般制作生成的容器镜像, 其默认只能在某一种CPU架构的节点上 运行,比如X86或ARM。
- 多CPU架构:由多个单架构容器镜像制作而成,能够根据节点架构类型而选择对 应的架构镜像并运行,多架构镜像制作方法可以参考**CCE**[中使用](https://support.huaweicloud.com/bestpractice-cce/cce_bestpractice_0305.html)**x86**和**ARM**双架 [构镜像](https://support.huaweicloud.com/bestpractice-cce/cce_bestpractice_0305.html)。

如果服务仅支持一种CPU架构,则直接提供对应CPU架构的镜像即可;如果支持多CPU 架构,则需要同时提供适配不同CPU架构的镜像,由OSC统一转换存储,无须用户自 己制作。

## **2.2.3** 服务内容说明

服务商用发布版本上架到OSC云原生市场后,会读取服务包的部分描述信息并展示在 服务包详情中,因此需要用户在服务包中填写必要的信息,从而保证详情页面展示正 常。

根据服务包格式类型,需补充说明内容如下:

● Helm Chart服务包

Chart服务包其主体描述信息存储在Chart.yaml文件中,其中Chart.yaml文件中有 如下几个必填字段内容:

```
version: 1.0.0
name: example-helm
apiVersion: v1
description: A Helm chart for example.
maintainers:
  - name: huawei
  email: osc@huawei.com
annotations:
 source: ISV
 categories: Database
```
 **architecture**: x86\_64,aarch64 **scenes**: CCE # 华为云

#### 说明

**categories**表示此服务包所属类别,当前支持的有如下几种:

- Al/Machine Learning: Al/机器学习。
- Application Runtime: 运行时。
- Big Data: 大数据。
- Database: 数据库。
- Monitoring:监控。
- Security:安全。
- Streaming & Messaging:流媒体&消息。
- Integration & Delivery:集成交付。
- Logging & Tracing: 日志。
- Developer Tools:开发工具。
- Networking:网络。
- Others:其他类型服务;如服务类型非11种,均为其他类型服务。
- Operator-Framework Operator服务包

Operator-Framework服务中的描述信息存放在\*.clusterserviceversion.yaml中, 其中必填项如下:

```
apiVersion: operators.coreos.com/v1alpha1
kind: ClusterServiceVersion
metadata:
 annotations:
   alm-examples: {xxx} # json结构体,用于描述文件的cr内容
   categories: Big Data
   description: An example for operator
   scenes: UCS,CCE
   source: ISV
   architecture: aarch64
spec:
 maintainers:
  - email: osc@huawei.com
   name: osc huawei
  provider:
   email: osc@huawei.com
   name: osc huawei
```
OSC服务格式包

#### OSC服务包格式中详情来源于metadata.yaml文件,其中必填项如下:

name: example-operator version: "1.0.0" appVersion: 2.1.2 displayName: Example osc briefDescription: example osc with an example instance and action source: ISV architecture: - x86\_64 - aarch64 categories: - Database maintainers: - email: test@test.com name: test provider: name: Example provider url: https://example.com/

scenes: - CCE

# <span id="page-8-0"></span>**2.2.4** 镜像拉取配置说明

此配置主要针对用户发布的服务包中带有镜像,需要授权给对应的购买用户者下载使 用时需要增加的步骤。

用户需要在用户部署的deployment.yaml、statefulset.yaml等包含镜像下载的文件中 增加如下配置。

apiVersion: apps/v1 kind: Deployment metadata: name: example spec: replicas: 1 spec: serviceAccountName: details containers: - name: details image: "{{ .Values.global.hub }}/details:1.5.0" imagePullPolicy: IfNotPresent restartPolicy: Always **imagePullSecrets: - name: default-secret**

# **2.3** 制作流程

## **2.3.1** 制作服务包目录

新建一个文件夹,可任意命名,以etcd服务为例,暂定命名为etcd,在etcd文件夹下创 建两个子目录, 分别命名为package, images。

```
etcd
```
 | --- package | --- images

# **2.3.2** 放置镜像到 **images** 目录

images目录下存放服务部署时需要的所有镜像。以etcd为例, etcd服务包含x86和 ARM两种CPU架构的镜像,分别叫etcd-3.5.0-x86\_64.tar, etcd-3.5.0-aarch64.tar, 那 么目录结构为:

etcd/

 $|$  --- package/ | --- images/ | --- etcd-3.5.0-x86\_64.tar | --- etcd-3.5.0-aarch64.tar

有的服务比较复杂,依赖其它的服务,比如kafka依赖zookeeper,zookeeper的镜像 也要放置在images目录下:

kafka/

- | --- package/
- | --- images/
	- | --- kafka-2.5.0-x86\_64.tar | --- kafka-2.5.0-aarch64.tar
	-
	- | --- zookeeper-3.4.0-x86\_64.tar | --- zookeeper-3.4.0-aarch64.tar
	-

## <span id="page-9-0"></span>**2.3.3** 打包到 **package** 目录

Helm模板或者operator包有两个修改点:

- 标记服务的来源,即是来源于开源、华为或者生态伙伴;
- 统一镜像地址,OSC格式包引用lifecycle.yaml及csd.yaml中配置,Helm模板引用 values.yaml中的配置,operator引用\*.clusterserviceversion.yaml中的配置。

### 须知

提供商上传服务包后,镜像会保存到OSC的仓库中,提供商在上传前无法获取镜像的 实际保存地址,OSC服务会将value.yaml或者\*.clusterserviceversion.yaml中默认的镜 像地址替换成实际的镜像地址,其它地方的配置不予替换,因此如果其它地方没有引 用lifecycle.yaml、csd.yaml、values.yaml或者\*.clusterserviceversion.yaml中的配置, 在部署服务实例时,拉取镜像会失败。

### 标识服务来源

OSC提供来自开源、华为自研以及生态伙伴的服务,生态伙伴需要在服务包中固定字 段进行标记说明服务来自生态伙伴。

● operator服务

以etcd operator为例,etcdoperator.v0.9.4.clusterserviceversion.yaml的内容为: apiVersion: operators.coreos.com/v1alpha1 kind: ClusterServiceVersion metadata: annotations: capabilities: Full Lifecycle categories: Database containerImage: quay.io/coreos/etcdoperator@sha256:66a37fd61a06a43969854ee6d3e21087a98b93838e284a6086b13917f96b0d9b createdAt: 2019-02-28 01:03:00 description: Create and maintain highly-available etcd clusters on Kubernetes repository: https://github.com/coreos/etcd-operator tectonic-visibility: ocs name: etcdoperator.v0.9.4 namespace: placeholder

...

#### 步骤**1** 编辑文件。

在metadata/annotations添加source字段,取值为ISV。

apiVersion: operators.coreos.com/v1alpha1 kind: ClusterServiceVersion metadata: annotations: **source: ISV** capabilities: Full Lifecycle categories: Database containerImage: quay.io/coreos/etcdoperator@sha256:66a37fd61a06a43969854ee6d3e21087a98b93838e284a6086b13917f96b0d9b createdAt: 2019-02-28 01:03:00 description: Create and maintain highly-available etcd clusters on Kubernetes repository: https://github.com/coreos/etcd-operator tectonic-visibility: ocs name: etcdoperator.v0.9.4 namespace: placeholder

...

### 步骤**2** 打包到package目录。

把operator包压缩成zip格式,放至package目录下。

### 注意

package目录下只能包含一个Operator压缩包,确保使用这个包可以将整个服务部署 起来。

etcd/ | --- package/ | --- etcd-operator-0.9.4.zip | --- images/ | --- etcd-3.5.0-x86\_64.tar | --- etcd-3.5.0-aarch64.tar | --- extends/

#### **----**结束

● Helm服务

以etcd helm为例, Chart.yaml的内容为: annotations: category: Database apiVersion: v2 appVersion: 3.4.14 dependencies: - name: common repository: https://charts.bitnami.com/bitnami tags: - bitnami-common version: 1 x x description: etcd is a distributed key value store that provides a reliable way to store data across a cluster of machines

### 步骤**1** 编辑Chart.yaml文件。

...

如果有annotations属性,则添加子属性source,取值为ISV,如果没有annotations属 性,则先添加annotations属性,再添加子属性source。

annotations: **source: ISV** category: Database apiVersion: v2 appVersion: 3.4.14 dependencies: - name: common repository: https://charts.bitnami.com/bitnami tags: - bitnami-common version: 1.x.x description: etcd is a distributed key value store that provides a reliable way to store data across a cluster of machines ...

### 注意

package目录下只能包含一个Helm模板包,确保使用这个包可以将整个服务部署起 来。

#### <span id="page-11-0"></span>步骤**2** 打包放置到package目录:

etcd/

- | --- package/ | --- etcd-helm-6.7.0.tgz
- | --- images/
	- | --- etcd-3.5.0-x86\_64.tar
	- | --- etcd-3.5.0-aarch64.tar
- $\overline{)}$  --- mapping.yaml

```
----结束
```
### 排查和编辑镜像地址

提供商上传服务包后,镜像会保存到OSC的仓库中,提供商在上传前无法知道镜像的 实际保存地址,OSC在提供商上传服务后只把value.yaml或者 \*.clusterserviceversion.yaml中配置的镜像地址替换成实际的镜像地址。

### 须知

提供商需排查Helm模板或者Operator服务包中的其它镜像地址都是引用values.yaml 或者\*.clusterserviceversion.yaml中的配置。如果满足,可直接查看<mark>[替换镜像地址配](#page-15-0)</mark> [置](#page-15-0)。

以etcd helm为例, Helm模板目录结构如下所示:

etcd/

 | --- templates/ | --- secrets.yaml | --- servicemonitor.yaml | --- snapshot-pvc.yaml | --- statefulset.yaml | --- svc-headless.yaml | --- svc.yaml | --- Chart.lock | --- Chart.yaml | --- README.md | --- values.yaml

其中values.yaml文件内容是:

```
image:
  registry: docker.io
 repository: bitnami/etcd
 tag: 3.4.14-debian-10-r44
  debug: false
volumePermissions:
  enabled: false
  image:
   registry: docker.io
   repository: bitnami/minideb
   tag: buster
   pullPolicy: Always
  resources:
   limits: {}
   # cpu: 100m
   # memory: 128Mi
   requests: {}
   # cpu: 100m
   # memory: 128Mi
...
```
templates/statefulset.yaml中引用了values.yaml配置镜像地址的变量:

containers:

```
 - name: etcd-snapshotter
  image: {{ include "etcd.image" . }}
  imagePullPolicy: {{ .Values.image.pullPolicy | quote }}
```
服务包上传后实际的镜像地址是swr.cn-east-3.myhuaweicloud.com/osc-opensource/ etcd:3.4.14-debian-10-r44, OSC会自动替换服务包中values.yaml中的镜像地址,保 证服务部署时能从OSC的仓库中拉取镜像, values.vaml会被替换成:

image:

 registry: swr.cn-east-3.myhuaweicloud.com repository: osc-opensource/etcd tag: 3.4.14-debian-10-r44

因为Helm模板中其它镜像地址是引用values.yaml的配置,因此OSC替换了 values.yaml后能保证部署时拉取到正确的镜像。

### 说明

对于Operator服务,请排查服务包中的镜像地址都是引用\*.clusterserviceversion.yaml中的配 置。

### 配置实例版本定义信息**(**可选**)**

OSC提供配置实例版本定义信息以支持实例升级的能力。

Operator类型实例

```
以redis为例, redis的cr内容如下所示:
apiVersion: redis.osc/v1
kind: Redis
metadata:
  annotations:
   osc.huawei.com/package-source: public
   osc.io/occupied-port: 135,139
  creationTimestamp: '2021-09-29T03:21:57Z'
  finalizers:
   - storage.finalizers.redis.cluster
  generation: 2
  name: redis-fwpydh
  namespace: default
  resourceVersion: '91743432'
  selfLink: /apis/redis.osc/v1/namespaces/default/redises/redis-fwpydh
  uid: 96f0203c-0ae0-48bb-b2b8-b08d2055b0e2
spec:
  config:
   name: default-redis-fwpydh-unvu7g
   properties:
    aof-load-truncated: 'yes'
    aof-use-rdb-preamble: 'no'
    appendfsync: everysec
     appendonly: 'no'
     hash-max-ziplist-entries: 512
     hash-max-ziplist-value: 64
     latency-monitor-threshold: 100
     list-max-ziplist-size: -2
    loglevel: notice
     maxauthfailtimes: 100
     maxclients: 10000
     maxmemory-policy: noeviction
     repl-diskless-sync: 'yes'
     set-max-intset-entries: 512
    slowlog-log-slower-than: 10000
    stop-writes-on-bgsave-error: 'no'
    timeout: 0
    zset-max-ziplist-entries: 128
    zset-max-ziplist-value: 64
```

```
 image: swr.cn-east-3.myhuaweicloud.com/osc-official/redis:21.9.18_20210918221431
  masterSize: 1
  mode: RedisHA
 ......
  此处中间省略
  ......
 ......
  phase: Available
  serviceAddr: redis-ha-redis-fwpydh.default.svc.cluster.local:6379
  serviceAddrReadonly: redis-ha-redis-fwpydh-readonly.default.svc.cluster.local:6379
 version: 21.9.18_20210918221431
```
### 步骤**1** 编辑文件

实例版本定义配置是在csd文件中配置versionDefinition,实例版本定义支持operator 类型和Helm类型。

versionDefinition: mode: url path: spec.image tags:  $-0.0.1$  - 0.0.2 - 0.0.3

#### 步骤**2** 打包到package目录。

把operator包压缩成zip格式的压缩包,放到package目录下。

#### **----**结束

● Helm服务

以clickhouse helm为例, values.yaml的内容如下:

## Timezone timezone: "Asia/Shanghai"

## Cluster domain clusterDomain: "cluster.local"

##

## Clickhouse Node selectors and tolerations for pod assignment ## ref: https://kubernetes.io/docs/concepts/configuration/assign-pod-node/#nodeselector ## ref: https://kubernetes.io/docs/concepts/configuration/assign-pod-node/#taints-and-tolerationsbeta-feature ## # nodeSelector: {"beta.kubernetes.io/arch": "amd64"} # tolerations: [] ## Clickhouse pod/node affinity/anti-affinity ## #affinity: # nodeAffinity: # requiredDuringSchedulingIgnoredDuringExecution: # nodeSelectorTerms: # - matchExpressions: # - key: "application/clickhouse"  $#$  operator: In<br> $#$  values:  $#$  values:<br> $#$  - "true" - "true" **clickhouse:**

 ## StatefulSet controller supports relax its ordering guarantees while preserving its uniqueness and identity guarantees. There are two valid pod management policies: OrderedReady and Parallel ## ref: https://kubernetes.io/docs/tutorials/stateful-application/basic-stateful-set/#podmanagement-policy

##

 podManagementPolicy: "Parallel" ## StatefulSet controller supports automated updates. There are two valid update strategies: RollingUpdate and OnDelete ## ref: https://kubernetes.io/docs/tutorials/stateful-application/basic-stateful-set/#updatingstatefulsets ## updateStrategy: "RollingUpdate" ## Partition update strategy ## https://kubernetes.io/docs/concepts/workloads/controllers/statefulset/#partitions ## # rollingUpdatePartition: ## ## The path to the directory containing data. ## Default value: /var/lib/clickhouse path: "/var/lib/clickhouse" ## ## The port for connecting to the server over HTTP http\_port: "8123" ## ## Port for communicating with clients over the TCP protocol. tcp\_port: "9000" ## ## Port for exchanging data between ClickHouse servers. interserver\_http\_port: "9009" ## ## The instance number of Clickhouse replicas: "3" ## Clickhouse image configuration. **image: "swr.cn-east-3.myhuaweicloud.com/osctest/clickhouse-server" imageVersion: "0.0.1"** imagePullPolicy: "IfNotPresent" imageBusybox: "swr.cn-north-7.myhuaweicloud.com/osctest/busybox:1.26.2" #imagePullSecrets: ## Periodic probe of container liveness. Container will be restarted if the probe fails. Cannot be updated. ## More info: https://kubernetes.io/docs/concepts/workloads/pods/pod-lifecycle#container-probes livenessProbe: enabled: true initialDelaySeconds: "30" periodSeconds: "30" timeoutSeconds: "5" failureThreshold: "3" successThreshold: "1" ## Periodic probe of container service readiness. Container will be removed from service endpoints if the probe fails. Cannot be updated. ## More info: https://kubernetes.io/docs/concepts/workloads/pods/pod-lifecycle#container-probes readinessProbe: enabled: true initialDelaySeconds: "30" periodSeconds: "30" timeoutSeconds: "5" failureThreshold: "3" successThreshold: "1" ## volumeClaimTemplates is a list of claims that pods are allowed to reference. ## The StatefulSet controller is responsible for mapping network identities to claims in a way that maintains the identity of a pod. ## Every claim in this list must have at least one matching (by name) volumeMount in one container in the template. ## A claim in this list takes precedence over any volumes in the template, with the same name. persistentVolumeClaim: enabled: false ## Clickhouse data volume dataPersistentVolume: enabled: false accessModes: - "ReadWriteOnce"

<span id="page-15-0"></span>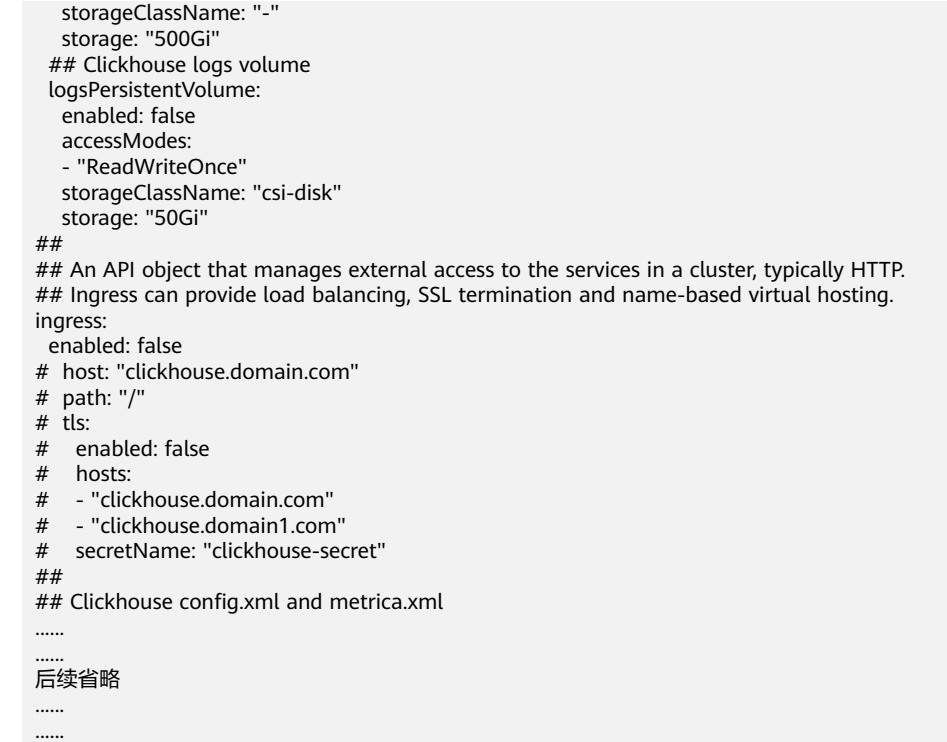

### 步骤**1** 编辑文件。

实例版本定义配置是在csd文件中配置versionDefinition,实例版本定义支持operator 类型和Helm类型。

versionDefinition: mode: tag path: clickhouse.imageVersion tags:  $-0.0.1$  $- 0.0.2$ - 0.0.3

### 步骤**2** 打包到package目录。

把Helm包压缩成zip格式的压缩包,放到package目录下。

**----**结束

instance: - image: xxxxx tag: xxx<br>address:

路径,以点号相连 repository: xxx

> repo: xxx endpoint: xxx

容

## **2.3.4** 替换镜像地址配置

OSC需替换values.yaml或者\*.clusterserviceversion.yaml中的镜像地址, mapping.yaml文件确定OSC在values.yaml或者\*.clusterserviceversion.yaml中哪些字 段用于配置镜像地址。mapping.yaml有多种不同的字段替换方式,镜像根据实际情况 选择对应字段,会将镜像分隔成不同内容回填到配置文件中。

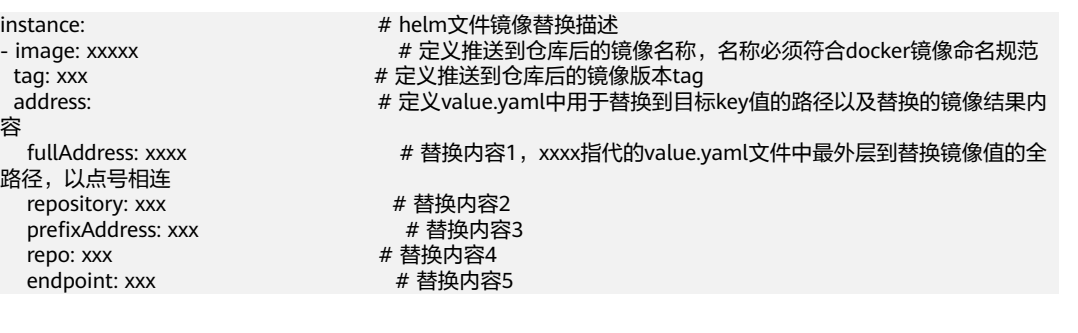

tag: xxx # 替换内容6<br>tpackage: # 定义替换 tar包<br>x86\_64: xxx.tar x86\_64: xxx.tar # 声明使用x86格式的镜像tar包替换<br>aarch64: xxx.tar # 声明使用arm格式的镜像tar包替掉

# 定义替换上面address字段中的镜像路径是来自images目录中的镜像

# 声明使用arm格式的镜像tar包替换

对于一个服务,如果是单CPU架构,则只需要配置x86\_64或者aarch64之一即可,如果 是多CPU架构,则x86\_64和aarch64都需配置,osc服务会将两个服务制作成共架构服 务包并将最终镜像地址回填到部署文件中。以下分别通过一个Helm服务和Operator服 务举例说明,以镜像swr.cn-east-3.myhuaweicloud.com/osc-opensource/redis:0.0.1为 例,address中的字段含义如下所示:

swr.cn-east-3.myhuaweicloud.com/osc-opensource/redis:0.0.1

- fullAddress: swr.cn-east-3.myhuaweicloud.com/osc-opensource/redis:0.0.1
- repository: swr.cn-east-3.myhuaweicloud.com/osc-opensource/redis
- prefixAddress: swr.cn-east-3.myhuaweicloud.com/osc-opensource
- repo: osc-opensource/redis
- endpoint: swr.cn-east-3.myhuaweicloud.com
- tag: 0.0.1

#### 说明

配置对应值,OSC服务会将推送后的镜像拉取地址对应回填到部署文件中的全量路径key对应的 地址中去。

### **Helm** 服务示例

以exampleservice helm服务为例,该服务依赖kafka、redis、zookeeper、mariadb, 镜像分别 kafka-2.5.0.tar, redis-6.0.10.tar, zookeeper-3.4.14.tar, mariadb-10.5.8.tar,exampleservice包含两种CPU架构的镜像,为 exampleservice-1.0.0-x86.tar和exampleservice-1.0.0-aarch64.tar,其values.yaml中

#### 镜像配置:

image: exampleservice:1.0.0 kafka: image<sup>.</sup> registry: docker.io repository: bitnami/kafka tag: 2.5.0 zookeeper: image: repository: docker.io/bitnami/zookeeper tag: 3.4.0 mariadb: image: registry: docker.io repository: bitnami/mariadb tag: 10.5.8-debian-10-r46 redis: image: docker.io/bitnami/redis:6.0.10

#### mapping.yaml配置为:

instance: - image: kafka tag: 2.5.0 address: endpoint: kafka.image.registry repo: kafka.image.repository tag: kafka.image.tag package:

```
 x86_64: kafka-2.5.0.tar
 - image: mariadb
  tag: 10.5.8-debian-10-r46
  address:
   endpoint: mariadb.image.registry
   repo: mariadb.image.repository
   tag: mariadb.image.tag
  package:
   x86_64: mariadb-10.5.8.tar
 - image: zookeeper
  tag: 3.4.0
  address:
   repository: zookeeper.image.repository
   tag: zookeeper.image.tag
  package:
   x86_64: zookeeper-3.4.14.tar
 - image: redis
  tag: 6.0.10
  address:
   fullAddress: redis.image
  package:
   x86_64: exampleservice-1.0.0-x86.tar
   aarch64: exampleservice-1.0.0-arm64.tar
```
### **Operator** 服务示例

Operator服务镜像配置在\*.clusterserviceversion.yaml文件中,分布在两处:

- 1. 作为Operator运维功能的实例镜像,其默认配置在spec.install中。
- 2. 作为真正提供服务功能的实例镜像,其默认配置在metadata.annotations.almexamples中。

开发者在mapping.yaml中指定需要在\*.clusterserviceversion.yaml中替换的镜像地 址,以etcd operator为例:

```
apiVersion: operators.coreos.com/v1alpha1
kind: ClusterServiceVersion
metadata:
annotations:
alm-examples: "[
 \left\{ \right. "apiVersion": "etcd.database.coreos.com/v1beta2",
   "kind": "EtcdCluster",
   "metadata": {
    "name": "example"
 },
 "spec": {
     "size": 3,
     "version": "3.2.13",
     "cluster": {
 "registry": "quay.io/coreos/",
 "repo": "etcd-operator@sha256",
      "tag": 66a37fd61a06a43969854ee6d3e21087a98b93838e284a6086b13917f96b0d9b"
    },
   }
 },
 {
   "apiVersion": "etcd.database.coreos.com/v1beta2",
   "kind": "EtcdRestore",
   "metadata": {
     "name": "example-etcd-cluster-restore"
   },
    "spec": {
     "etcdCluster": {
      "name": "example-etcd-cluster"
     },
     "backupStorageType": "S3",
```

```
 "restore": {
      "repo": "quay.io/coreos/etcd-operator@sha256",
      "tag": 66a37fd61a06a43969854ee6d3e21087a98b93838e284a6086b13917f96b0d9b"
 },
 "s3": {
      "path": "<full-s3-path>",
      "awsSecret": "<aws-secret>"'
    }
   }
  },
  {
   "apiVersion": "etcd.database.coreos.com/v1beta2",
   "kind": "EtcdBackup",
   "metadata": {
     "name": "example-etcd-cluster-backup"
   },
   "spec": {
     "etcdEndpoints": ["<etcd-cluster-endpoints>"],
     "storageType":"S3",
     "image": "quay.io/coreos/etcd-
operator@sha256:66a37fd61a06a43969854ee6d3e21087a98b93838e284a6086b13917f96b0d9b",
     "s3": {
      "path": "<full-s3-path>",
      "awsSecret": "<aws-secret>"
    }
   }
  }
]"
capabilities: Full Lifecycle
categories: Database
containerImage: quay.io/coreos/etcd-
operator@sha256:66a37fd61a06a43969854ee6d3e21087a98b93838e284a6086b13917f96b0d9b
createdAt: 2019-02-28 01:03:00
description: Create and maintain highly-available etcd clusters on Kubernetes
repository: https://github.com/coreos/etcd-operator
tectonic-visibility: ocs
name: etcdoperator.v0.9.4
namespace: placeholder
spec:
  install:
   spec:
     deployments:
     - name: etcd-operator
      spec:
       replicas: 1
       selector:
        matchLabels:
          name: etcd-operator-alm-owned
       template:
        metadata:
          labels:
           name: etcd-operator-alm-owned
          name: etcd-operator-alm-owned
        spec:
          containers:
          - command:
           - etcd-operator
           - --create-crd=false
           env:
           - name: MY_POD_NAMESPACE
            valueFrom:
              fieldRef:
               fieldPath: metadata.namespace
           - name: MY_POD_NAME
            valueFrom:
              fieldRef:
               fieldPath: metadata.name
           image: quay.io/coreos/etcd-
operator@sha256:66a37fd61a06a43969854ee6d3e21087a98b93838e284a6086b13917f96b0d9b
```
 name: etcd-operator - command: - etcd-backup-operator - --create-crd=false env: - name: MY\_POD\_NAMESPACE valueFrom: fieldRef: fieldPath: metadata.namespace - name: MY\_POD\_NAME valueFrom: fieldRef: fieldPath: metadata.name **image: quay.io/coreos/etcdoperator@sha256:66a37fd61a06a43969854ee6d3e21087a98b93838e284a6086b13917f96b0d9b** name: etcd-backup-operator - command: - etcd-restore-operator - --create-crd=false env: - name: MY\_POD\_NAMESPACE valueFrom: fieldRef: fieldPath: metadata.namespace - name: MY\_POD\_NAME valueFrom: fieldRef: fieldPath: metadata.name **image: quay.io/coreos/etcdoperator@sha256:66a37fd61a06a43969854ee6d3e21087a98b93838e284a6086b13917f96b0d9b** name: etcd-restore-operator serviceAccountName: etcd-operator

etcd operator中包含多个镜像, etcd-operator-x86-0.9.4.tar, etcd-operatorarm64-0.9.4.tar, etcd-backup-operator-x86-0.9.4.tar, etcd-backup-operatorarm64-0.9.4.tar, etcd-restore-operator-x86-0.9.4.tar, etcd-restore-operatorarm64-0.9.4.tar,除了instances字段,operator服务的mapping.yaml还多了一个 operator字段。

```
lifecycle: 
  - deployment: etcd-operator 
   containers: 
     - type: container
      name: etcd-operator
      image: etcd-operator
      tag: 0.9.4
      package:
        x86_64: etcd-operator-0.9.4.tar
        aarch64: etcd-operator-0.9.4.tar
     - type: container
      name: etcd-backup-operator
      image: etcd-backup-operator
      tag: 0.9.4
      package:
        x86_64: etcd-backup-operator-x86-0.9.4.tar
        aarch64: etcd-backup-operator-arm64-0.9.4.tar
     - type: container
      name: etcd-restore-operator
      image: etcd-restore-operator
      tag: 0.9.4
      package:
        x86_64: etcd-restore-operator-x86-0.9.4.tar
        aarch64: etcd-restore-operator-arm64-0.9.4.tar
instance:
   - kind: EtcdCluster
   image: etcd
   tag: 0.9.4
   address:
    endpoint: spec.cluster.registry
```

```
 repo: spec.cluster.repo
   tag: spec.cluster.tag
  package:
   x86_64: etcd-x86-0.9.4.tar
   aarch64: etcd-operator-arm64-0.9.4.tar
 - kind: EtcdRestore
  image: etcd-restore
  tag: 0.9.4
  address:
   repository: spec.restore.repo
   tag: spec.restore.tag
  package:
   x86_64: etcd-x86-0.9.4.tar
   aarch64: etcd-operator-arm64-0.9.4.tar
 - kind: EtcdBackup
  image: etcd-restore
  tag: 0.9.5
  address:
   fullAddress: spec.image
  package:
   x86_64: etcd-restore-x86-0.9.6.tar 
   aarch64: etcd-restore-arm64-0.9.4.tar
```
mapping.yaml中instances字段支持列表形式,根据\*.clusterserviceversion.yaml中的 alm-example来配置,每个kind对应instances字段下一个列表元素。mapping.yaml中 operator字段也支持列表的形式,对应\*.clusterserviceversion.yaml中的 spec.install.spec.deployments下的deployment列表。

### 须知

\*.clusterserviceversion.yaml中spec.install.spec.deployments每个deployment的镜像 配置都只能配置完整的镜像地址,不能再以fullAddress, repository, tag等字段的方 式来拼接,因此无需再指定被替换的镜像地址,osc根据package字段中的内容来回填 的image, type分为initContainer/container/ephemeralContainer三种类型,对应 deployment中支持的三种container类型场景状态。

上述例子中lifecycle字段只是部分配置,deployment元素的完整配置如下:

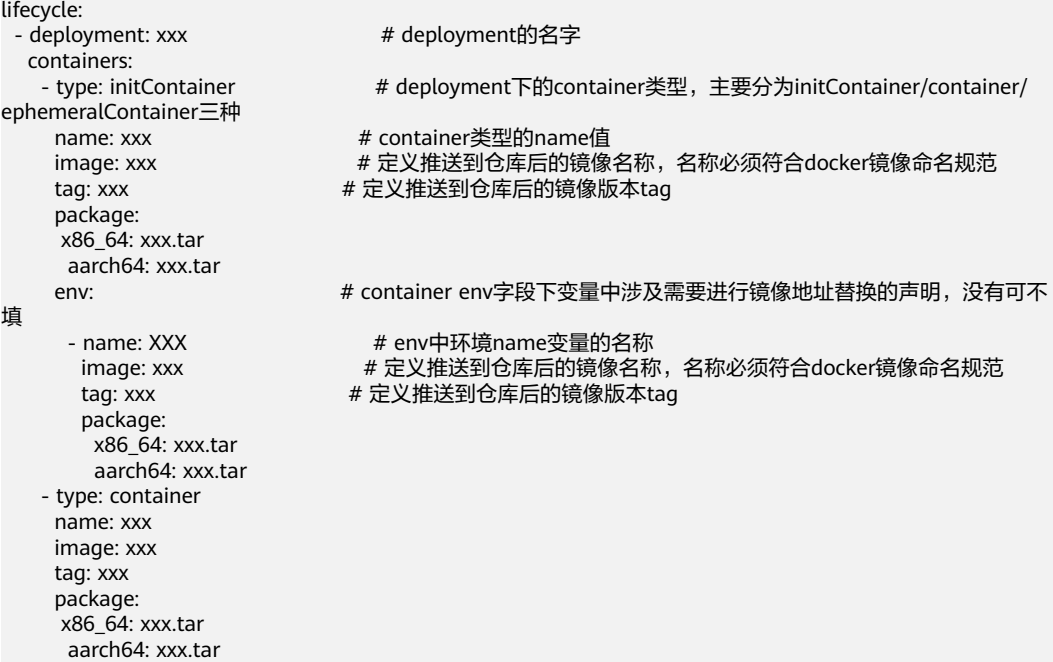

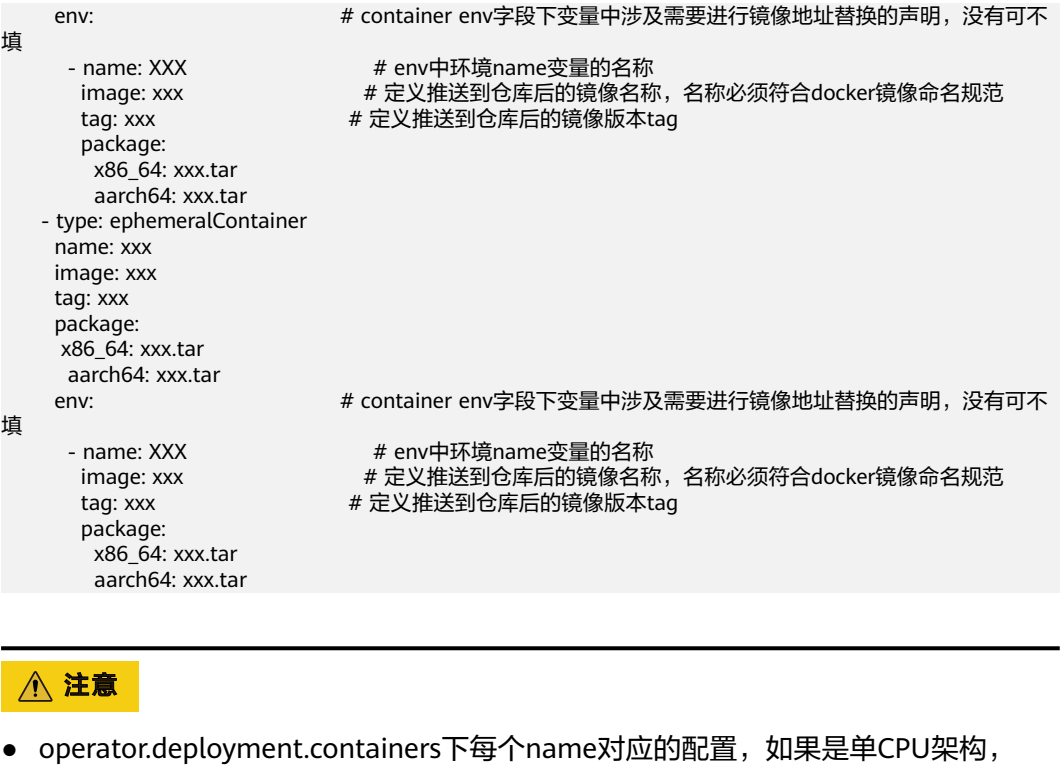

- x86\_64和aarch64二选一,多架构则都配置,每种容器启动的镜像只能有一个。
- initContainers, containers, ephemeralContainers都是可选项, 这些字段是 \*.clusterserviceversion.yaml中用来配置容器初始化的,根据实际情况配置,如果没 有可以不配置。

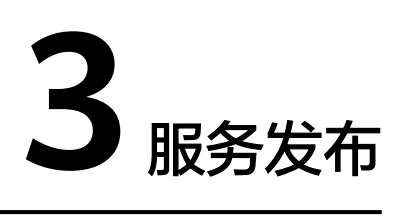

# <span id="page-22-0"></span>**3.1** 前置说明

- 1. 上传商用服务的账号须具有ISV权限,具体申请方式请参[见如何加入华为云云市](https://marketplace.huaweicloud.com/sellercenter/#mjoin) [场](https://marketplace.huaweicloud.com/sellercenter/#mjoin)。
- 2. 使用商用服务发布的账号需要在上海一region下创建一个OBS桶,桶创建要求如 下:

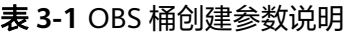

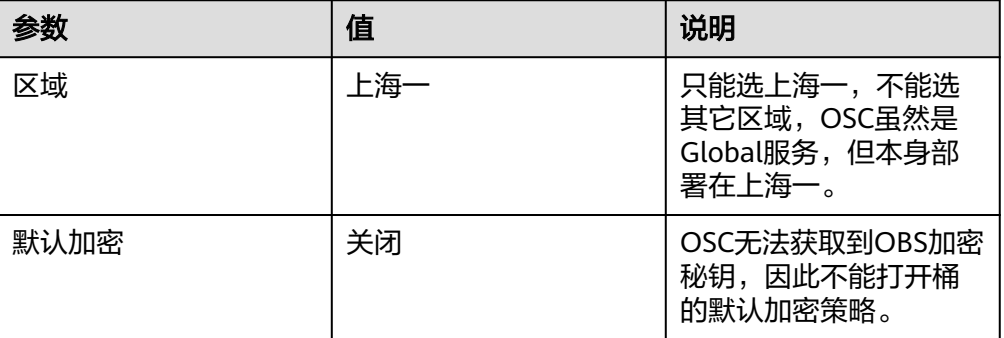

说明

如果已经有可用OBS桶,可跳过此步骤,表中的参数需要按要求填写,其它的可选默认 值。

- 3. 合作伙伴上传的服务包,需要保证元数据文件中配置provider或者maintainer字段 数据,从而可以将上架服务包在市场中展示服务提供商的联系方式。
- 4. 用户已经阅读并了解**OSC**[服务开发者指南和](https://support.huaweicloud.com/devg-osc/osc_ss_0001.html)**OSC**[服务使用者指南,](https://support.huaweicloud.com/usermanual-osc/osc_su_0016.html)已确认过需要 发布的服务包符合OSC支持的规范并在具体环境验证通过后,再进行相关操作处 理。

 $\times$ 

## <span id="page-23-0"></span>**3.2** 创建服务

- 步骤1 使用ISV账号登录OSC控制台,单击左侧导航栏"服务发布",查看右侧服务发布流 程。
- 步骤**2** 单击"创建服务"按钮,在"创建服务"弹框页面填写"名称"、"描述",并选择 模板仓库和镜像仓库的后端地址。
	- 名称: 填写需要上传的服务包中的名称。
	- 描述:用于描述此服务的相关功能描述等。
	- 模板仓库:用于存储服务包中的operator、helm chart或者osc规范包的模板文 件。
	- 镜像仓库:用于存储服务包中的容器镜像。如果用户没有对应的仓库组织,可单 击"新建组织"跳转到对应页面进行创建。可参考<mark>创建组织</mark>。

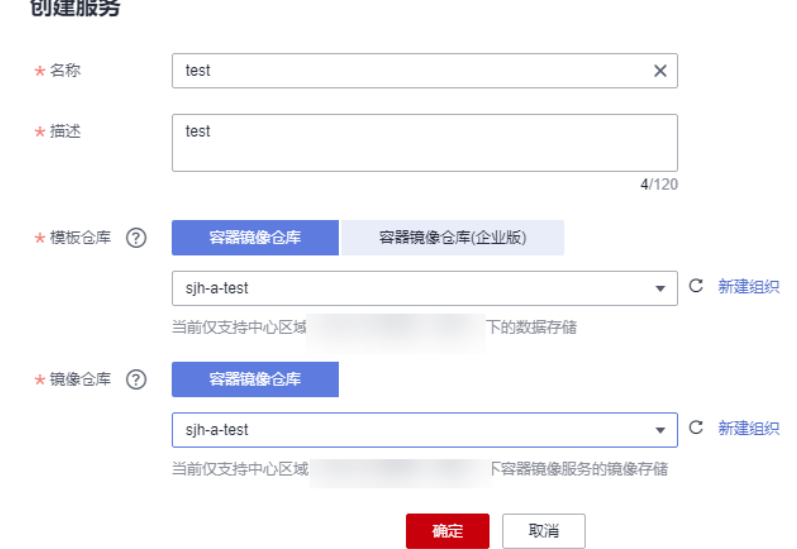

步骤**3** 单击"确定"按钮,创建服务完成。

#### **----**结束

## **3.3** 新增版本

- 步骤1 使用ISV账号登录OSC控制台,单击左侧导航栏"服务发布"。
- 步骤2 单击新创建的服务右侧"操作"栏中的"新增版本",进入新增版本页面。
- 步骤**3** 填写"服务版本",选择对应的OBS桶,关联需要上传到OSC平台的服务包,完成后 单击"确认"即可完成添加版本操作。

如果没有OBS桶,则可以单击"新建桶"进行跳转到对应页面进行创建并上传服务 包。

说明

当前OSC仅支持中心region(上海一)下的桶对接使用。

<span id="page-24-0"></span>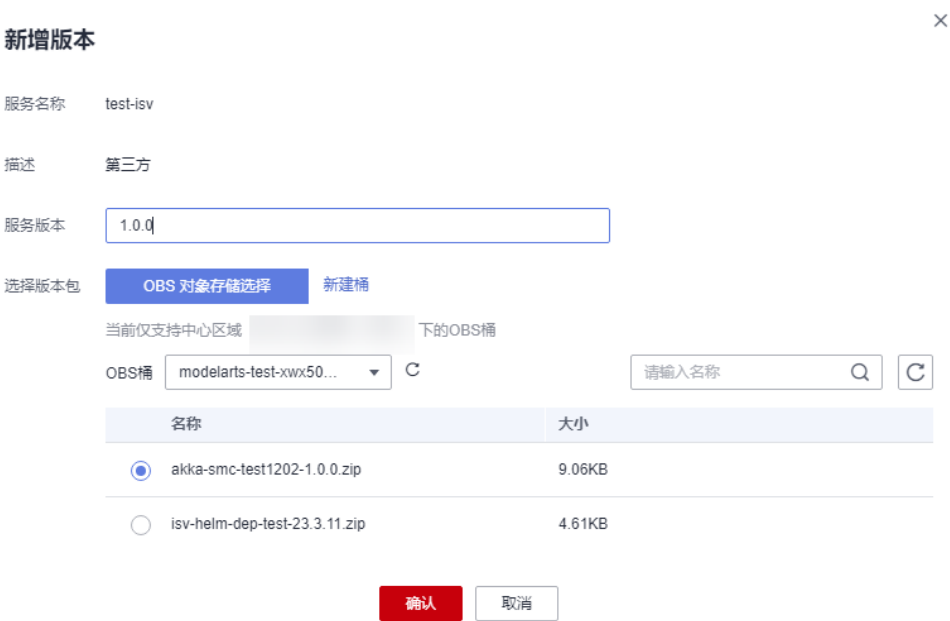

步骤4 服务版本添加完成,服务版本转为"待发布"状态,用户可在"我的服务"- "私有服 务"中查看验证。

#### **----**结束

# **3.4** 提交验证

### 前置条件

用户已经在"我的服务"- "私有服务"中进行部署验证通过。

### 操作步骤

- 步骤1 使用ISV账号登录OSC控制台,单击左侧导航栏"服务发布"。
- 步骤**2** 选择需要提交验证的服务,单击下拉按钮,查看待发布的服务版本,单击右侧操作栏 中的"验证"按钮,进入提交验证材料页面。

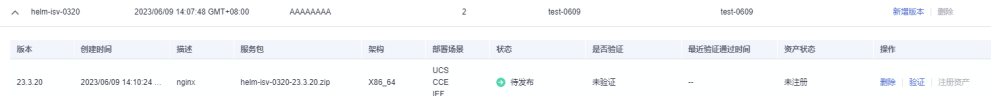

- 步骤**3** 用户可以从验证材料页面中下载模板,然后根据模板内容填写相对于的验证数据和截 图。
- 步骤**4** 将填写好的材料保存后,在提交验证页面上传,等待管理员审批。

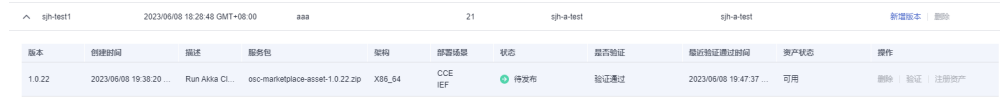

**----**结束

# <span id="page-25-0"></span>**3.5** 注册资产

### 前置条件

用户已经将对应服务包提交验证申请,并有管理员审批通过。

### 操作步骤

- 步骤1 使用ISV账号登录OSC控制台,单击左侧导航栏"服务发布"。
- 步骤**2** 选择需要注册资产的服务版本。
- 步骤3 单击对应服务版本的"注册资产"按钮,弹框查看对应的服务和默认资产信息,检查 无误后,单击"确定"后进行资产注册。

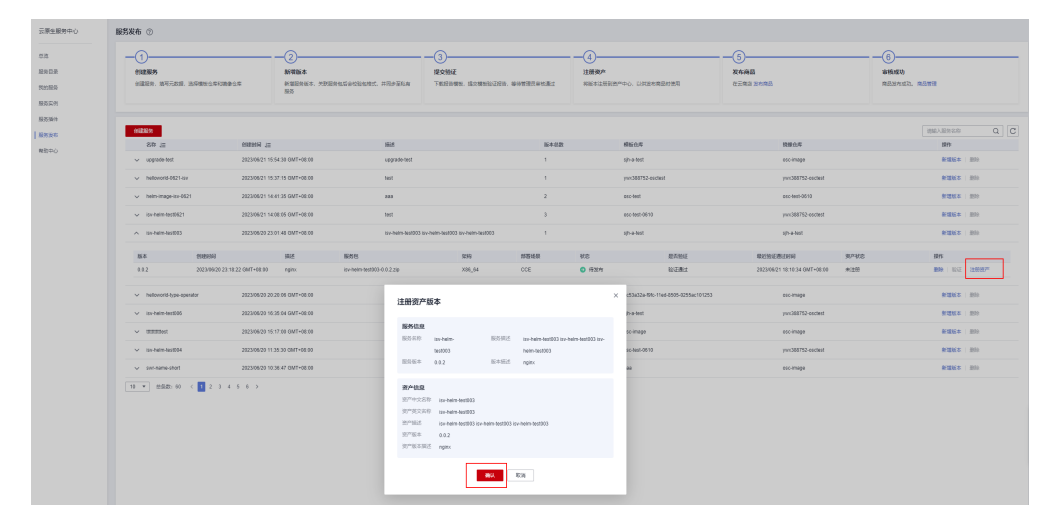

步骤**4** 注册后的资产可以在"卖家中心"-"资产中心"查看注册的资产列表并进行管理。

<span id="page-26-0"></span>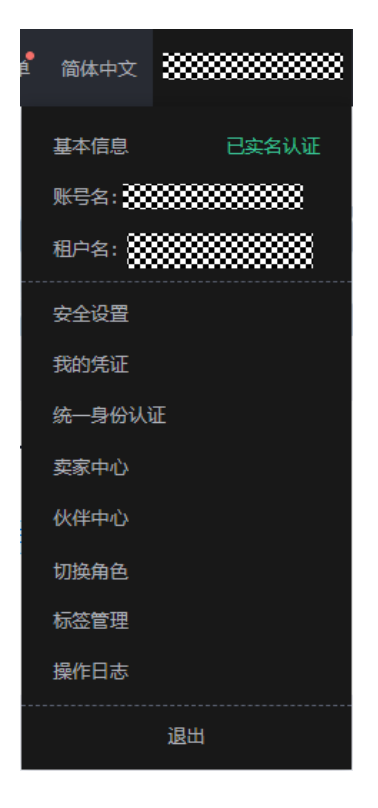

**----**结束

# **3.6** 发布服务

OSC负责管理服务包,商品的正式发布需要到华为云云市场<mark>卖家中心</mark>发布,交付方式 选择"容器",其它信息请参见[商品发布说明。](https://support.huaweicloud.com/usermanual-marketplace/sp_topic_0000031.html)

## 操作步骤

步骤1 在服务发布页面单击"发布商品"链接进入云市场发布商品界面。

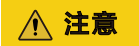

发布服务必须使用通过云市场认证的账号登录,如果没有通过云市场认证的账号,请 申请账号,具体请参见<mark>[云市场计划](https://www.huaweicloud.com/partners/cloudmarket/)</mark>。

步骤**2** 在"发布商品"页面商品接入类型选择"容器",填写商品信息。

步骤3 在选择资产时,单击"增加"按钮选择OSC服务已经注册的资产类。

步骤4 单击"提交"按钮提交商品上架申请, 等待云市场运营人员的审批。

步骤5 您可以在云市场"卖家中心->商品管理->我的申请"里查看商品的审批状态。

<span id="page-27-0"></span>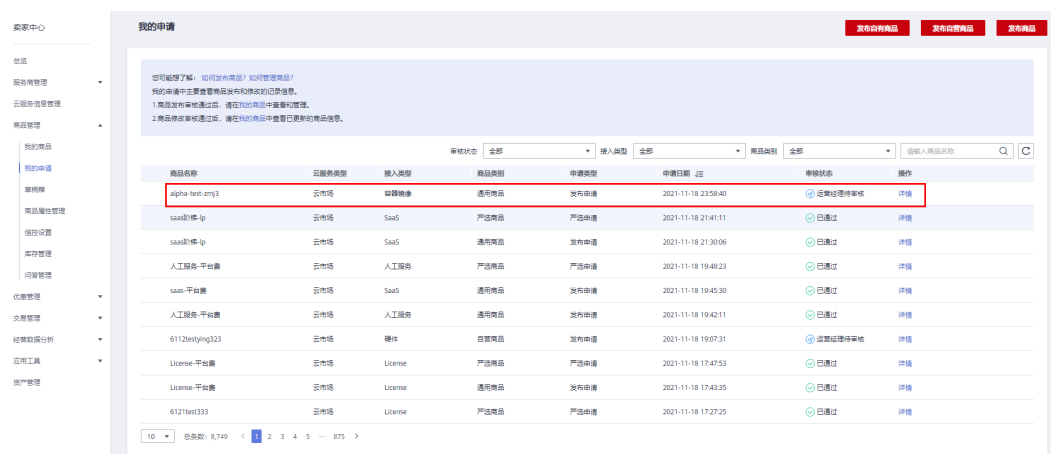

步骤6 待云市场审批完毕后, OSC服务发布页面对应的服务版本会变成"发布成功"状态, 说明服务已发布成功。

**----**结束

# **3.7** 上架服务新版本

服务发布上架后,将会对外提供服务。当用户的服务需要上线新特性时,则需要上架 新的版本服务包,服务新版本上架流程具体步骤如下:

- 步骤**1** 使用ISV账号登录OSC控制台,单击左侧导航栏"服务发布"进入服务发布页面。
- **步骤2** 重复执行<mark>[新增版本到](#page-23-0)[注册资产](#page-25-0)</mark>步骤,执行完成后,服务将会自动发布成功。

**----**结束